# **thinknode™ Examples**

These examples provide a starting point for issuing http connections and requests to the dosimetry app on the thinknode™ framework. They are provided as is, and are written in python. Any further dependencies are listed along with the provided scripts.

# **Python**

Please refer to the [Python Script Library Readme](https://github.com/dotdecimal/astroid-script-library/blob/development/python/README.md) for dependent python modules and a high level list of what these libraries include.

# **Python: Overview**

The provided python scripts and libraries are meant to be a foundation and starting point for using the astroid apps on the thinknode™ framework. The provided scripts outline the basics of using ISS to store objects, as well as constructing and making calculation requests to the calculation provider. The below sections detail the basic usage for each script.

**Download:** The python astroid script library can be downloaded from the [.decimal GitHub repository](https://github.com/dotdecimal/astroid-script-library).

### <span id="page-0-0"></span>**thinknode.cfg**

There is a simple configuration file (thinknode.cfg) that is used to store user data for connecting to the astroid app on the thinknode™ framework. This file is required by all scripts in the python astroid script library to authenticate and use the app. A sample file with no user data is available in the repository and the details of the information to include in the file are provided below.

- basic user being a base64 encoded username and password. Refer to the [thinknode](http://www.developers.thinknode.com) [documentation](http://www.developers.thinknode.com) for more information.
- api url being the connection string to the thinknode™ framework.
- apps
	- $\circ$  app\_name being the current app name (e.g. dosimetry or dicom).
		- app version being the current version of the app existing on the thinknode™ framework being used. If left blank the thinknode\_worker will select the first app's version returned by the Realm Versions GET request.
		- branch name not currently implemented
- realm name thinknode realm
- account name thinknode account name

#### [thinknode.cfg](https://apps.dotdecimal.com/doku.php?do=export_code&id=dosimetry:userguide:thinknode&codeblock=0)

```
{
    "basic user": "<Base64 encoded thinknode username:password>",
     "api_url": "https://<thinknode_account>.thinknode.io/api/v1.0",
     "apps":
     {
          "dosimetry":
          {
              "app_version": "1.0.0-beta1",
              "branch_name": "master"
         },
          "dicom":
          {
              "app_version": "",
              "branch_name": "master"
         },
          "rt_types":
          {
              "app_version": "",
              "branch_name": "master"
         }
     },
     "realm_name": "<thinknode realm>",
     "account_name": "<thinknode account>"
}
```
# **Python: Immutable Storage**

### **Post Generic ISS Object**

The post iss object generic.py is a basic python script that provides an example to post any dosimetry type as an immutable object to the dosimetry app on the thinknode<sup>™</sup> framework. This example can be used for any immutable storage post using any datatype by replacing the json iss file. The current example posts an rt study DICOM App datatype object that is read in from the study.json data file.

Dependencies:

- [thinknode.cfg](#page-0-0)
- [.decimal Python Libraries](#page-5-0)
- study.json (or any other prebuilt json file of a dosimetry object as described in the [Apps Manifest](http://docs.apps.dotdecimal.com) [Guide\)](http://docs.apps.dotdecimal.com)

#### [post\\_iss\\_object\\_generic.py](https://apps.dotdecimal.com/doku.php?do=export_code&id=dosimetry:userguide:thinknode&codeblock=1)

*# Copyright (c) 2015 .decimal, Inc. All rights reserved.*

```
# Desc: Post an immutable json object to the thinknode framework
from lib import thinknode worker as thinknode
import requests
import json
iss dir = "iss files"json iss file = "study.jpgobj name = "rt study"
# Get IAM ids
iam = thinknode.authenticate(thinknode.readconfig('thinknode.cfg'))# App object to post to iss
with open(iss_dir + '/' + json_iss_file) as data_file:
    json data = json.load(data file)
# Post immutable object to ISS
res = thinknode.post_immutable_named(iam, "dicom", json_data, obj_name)
```
#### **Returns:**

1. The ID (in json) of the object stored in Immutable Storage.

### **Python: Calculation Request**

#### **Generic Calc Request**

The post calc request generic.py is a basic example to post a calculation request to dosimetry. This example can be used for any calculation request using any datatype by replacing the calculation request json file. This request will post a calculation request, check the status using long polling with a specified timeout, and return the calculation result.

Dependencies:

- [thinknode.cfg](#page-0-0)
- [.decimal Python Libraries](#page-5-0)
- compute aperture.json (or any other prebuilt json file of a dosimetry object as described in the [Dosimetry Manifest Guide](http://docs.apps.dotdecimal.com))

post calc request generic.py

```
# Copyright (c) 2015 .decimal, Inc. All rights reserved.
# Desc: Post a json calculation request to the thinknode framework
```

```
request_dir = "request_files"
json calc file = "compute aperture.json"
# Get IAM ids
iam = thinknode.authenticate(thinknode.read_config('thinknode.cfg'))
# App calculation request
with open(request_dir + '/' + json_calc_file) as data_file:
    json data = json.load(data file)
# Send calc request and wait for answer
res = thinknode.do calculation(iam, json data)
dl.data("Calculation Result: ", str(res))
```
#### **Returns:**

1. The calculation result (in json) of the API function called.

#### **SOBP Dose Calculation**

The post calc request sobp dose.py and post calc request sobp dose with shifter.py are more complete examples that create input data and perform an sobp dose calculation function request to the dosimetry app on the thinknode™ framework.

The post calc request sobp dose.py example creates the entire calculation request inline using thinknode structure, array, and function requests. The entire dose calculation request is performed using one thinknode calculation provider call. While this structure of a request is a little more complicated to setup and perform, it removes the need to post to ISS or perform ancillary calculations separately.

The post calc request sobp dose with shifter.py adds in the complication of adding a degrader to the sobp calculation. This example performs three separate calculation requests. The first two requests are used to construct the proton degrader geometry and the third performs the actual dose calculation request using the previously constructed degrader. The entire example could be condensed into a single more complicated thinknode calculation structure, eliminating the need to perform the separate requests, but in some instances it can be more straight-forward to perform some of the calculations separately as shown. As seen in the example, the first two calculation results for the proton degrader are what is placed into the sobp calculation request, instead of the actual function calls as was done in the case of the aperture in the previous example.

Dependencies:

- [thinknode.cfg](#page-0-0)
- [.decimal Python Libraries](#page-5-0)

#### **Example**

Below is an abbreviated version of the post calc request sobp\_dose\_with\_shifter.py file. The abbreviated sections are denoted as "...". In the below sample, the *dose calc* variable is a thinknode function request that is made of individually constructed arguments. Notice how some of the elements, like degrader, can be built upon seperate calculation requests.

- Modules used and explanation:
	- $\circ$  The *thinknode worker* (thinknode) module is a library that provides worker functions for performing and building the authentication, iss, and calculation requests to the thinknode framework.
	- $\circ$  The *dosimetry worker* (dosimetry) module is a library that provides simplified common dosimetry tasks.
	- $\circ$  The *decimal logger* (dl) module is a library that provides nicely formatted log output. This includes optional file logging, timestamps, and message coloring (when run through command windows).

Refer to the [.decimal Libraries](#page-5-0) section for more information on the provided decimal libraries.

```
import json
from lib import thinknode worker as thinknode
from lib import dosimetry worker as dosimetry
from lib import decimal logging as dl
# Get IAM ids
iam = thinknode.authenticate(thinknode.readconfig('thinknode.cfg'))def make dose points(pointCount):
...
def make_layers(sad, range, mod):
     return \
         thinknode.function(iam["account_name"], "dosimetry",
"compute double scattering layers",
 [
                 thinknode.reference("55f70f5000c0a247563a909b6087ada0"), #
SOBP Machine from ISS
                 thinknode.value(sad),
                 thinknode.value(range),
                 thinknode.value(mod)
             ])
def make target():
     return \
         thinknode.function("dosimetry", "make_cube",
 [
                thinknode.value([-32, -20, -30]),
```

```
thinknode.value([16, -10, 30])
             ])
def compute aperture():
    return dosimetry.compute aperture(iam, make target(), beam geometry, 20.0,
0.0, 250.5)
beam geometry = \setminus...
# Get degrader geometry as calculation result
degrade geom = \setminusthinknode.function(iam["account name"], "dosimetry", "make shifter",
 [
             thinknode.value(18), # thickness
             thinknode.value("mm"), # units
             thinknode.value(200) # downstream edge
         ])
res_geom = thinknode.do_calculation(iam, degrade_geom, True)
degrader = \setminus thinknode.function(iam["account_name"], "dosimetry", "make_degrader",
 [
            thinknode.value(res geom),
             thinknode.reference("56030a9500c036a0c6393f984b25e303") # Material
spec from ISS
 ])
proton degr = thinknode.do calculation(iam, degrader)
# Call compute_sobp_pb_dose2
dose calc = \setminusthinknode.function("dosimetry", "compute sobp pb dose2",
 [
             dosimetry.make_image_3d(iam, [-100, -100, -100], [200, 200, 200],
[2, 2, 2], 1), #stopping_power_image
             thinknode.value(make_dose_points(181)), # dose_points
             beam_geometry, #beam_geometry
             dosimetry.make_grid(iam, [-75, -75], [150, 150], [2, 2]), #
bixel_grid
            make layers(2270.0, 152.0, 38.0),
             compute_aperture(), # aperture based on targets
             thinknode.value([proton_degr]) # degraders
         ])
# Perform calculation
res = thinknode.do_calculation(iam, dose_calc)
dl.data("Calculation Result: ", res)
```
# **Python: decimal Libraries**

## **rt\_types**

The rt types module is a reconstruction of all astroid types in python class format. This includes interdependencies between types (e.g. the class "polyset" requires the class "polygon2").

Each data type detailed in the [astroid Manifest Guide](http://docs.apps.dotdecimal.com) has a corresponding class in this python module.

Below you will see a snippet from the rt types module that shows the class for the polyset rt type along with its default initialization, expand data and from json functions.

```
class polygon2(object):
     #Initialize
     def __init__(self):
        blob = blob_type()self.vertices = blob.toStr() def expand_data(self):
        data = \{\}data['vertices'] =parse_bytes_2d(base64.b64decode(self.vertices['blob']))
         return data
     def from_json(self, jdict):
         for k, v in jdict.items():
              if hasattr(self,k):
                  setattr(self, k, v)
class polyset(object):
     #Initialize
     def __init__(self):
         self.polygons = []
         self.holes = []
     def expand_data(self):
        data = \{\}polyqon = [] for x in self.polygons:
             s = \text{polygon2}() s.from_json(x)
              polygon.append(s.expand_data())
         data['polygons'] = polygon
        hole = \lceil \cdot \rceil
```

```
 for x in self.holes:
        s = polygon2()s.from json(x) hole.append(s.expand_data())
     data['holes'] = hole
     return data
 def from_json(self, jdict):
     for k, v in jdict.items():
         if hasattr(self,k):
             setattr(self, k, v)
```
- Interdependence: When rt types are constructed of other or multiple named types, they will be constructed as such in each class as seen in the polygons parameter of the polyset in the above example.
- **expand data function:** Each class's expand data function returns a python dictionary containing each of the values in the class, with all data values expanded out to remove compression or other encodings (i.e. providing results in a format more useful for send to other applications or for human-readability).
- **from json function:** Each class's from json function provides a method to turn a raw json string (e.g. a result from a thinknode calculation or ISS object) into an rt\_type data type. Proper use is to first construct an empty class instance, then to call the from json method on that instance, passing in the desired json data string.

Below is an example usage of getting a thinknode dose image (image 3d data type in the astroid manifest) and turning it into a rt types image 3d data type, so that it can be expanded and then used to output the image into a VTK graphics file:

```
def dose to vtk(dose id):
    img data = json.loads(thinknode.get immutable(iam, 'dicom', dose id))
    img = rt types.image 3d() img.from_json(img_data)
    img2 = img.expand data()vtk.write vtk image3('E:/dicom/dose.vtk', img2)
```
#### **thinknode\_worker**

The thinknode worker module is the main work horse for communication with the astroid app and thinknode. The module will handle authentication, posting objects to ISS, creating most of the common calculation request structures, and posting the calculation request.

Refer to the [.decimal GitHub repository](https://github.com/dotdecimal/astroid-script-library) for the complete module. Below are a few of the more common thinknode worker functions and their intended usages:

*# Authenticate with thinknode and store necessary ids.*

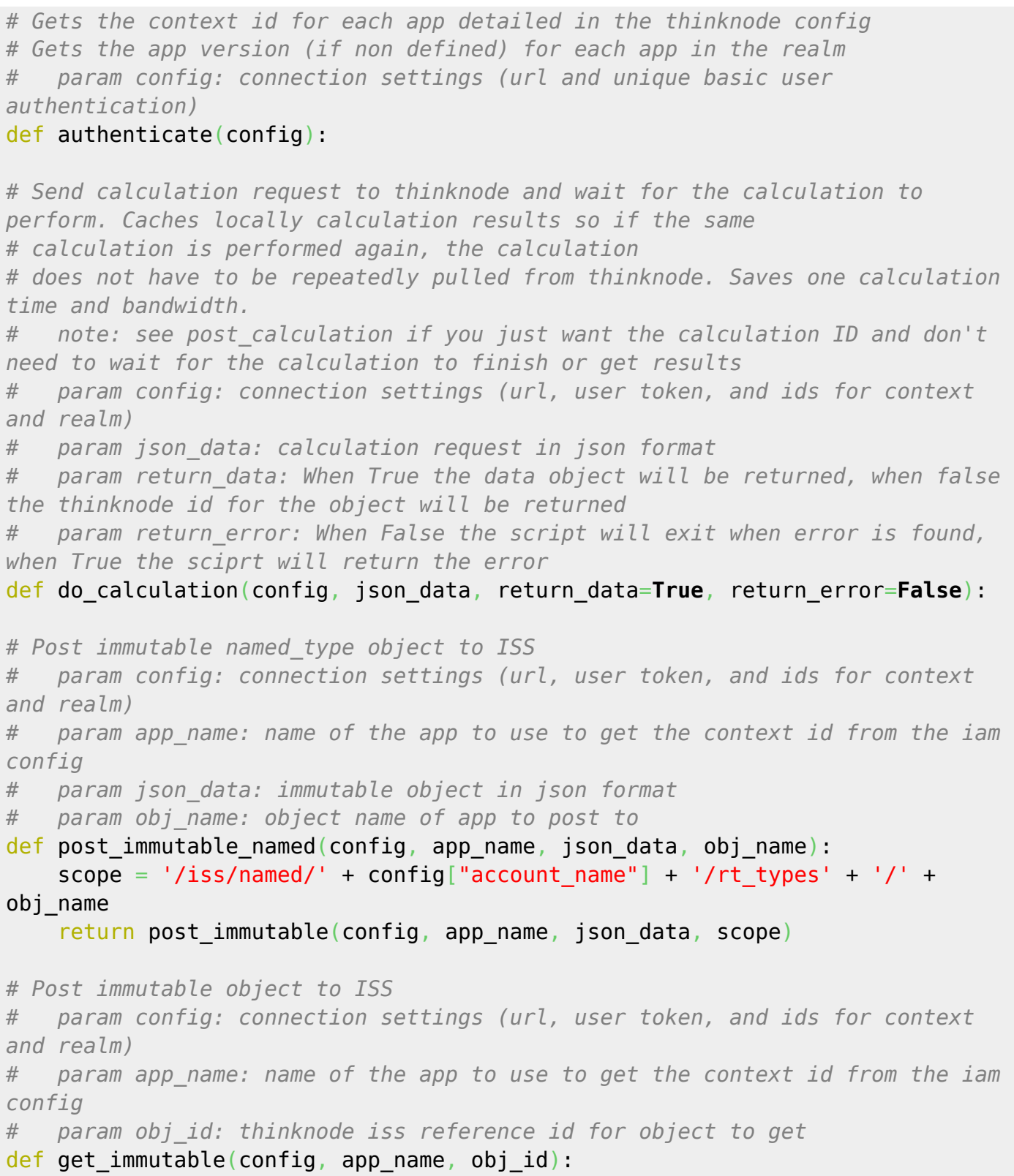

### **dosimetry\_worker**

The dosimetry\_worker module provides high-level functions for building data types and calculation requests for common dosimetry tasks. This library is constantly growing as more routine tasks are

programmed in python.

Refer to the [.decimal GitHub repository](https://github.com/dotdecimal/astroid-script-library) for the complete module. Some basic examples of provided functionality are:

- 1. Aperture creation (using structures/beams or basic geometric)
- 2. Dose comparison
- 3. Grid creation
- 4. Image creation
- 5. PBS Spot functions

### **vtk\_worker**

The VTK worker provides a means to write out common rt types to a vtk file format [\(The Visualization](http://www.vtk.org/) [TooKit\)](http://www.vtk.org/) that can be visualized in [Paraview.](http://www.paraview.org/) It's most useful for displaying and post-processing image, mesh, and other primitive object data types.

Below is an example of turning a dose image 3d into a vtk file for visualization in Paraview:

```
def dose to vtk(dose id):
    img data = json.loads(thinknode.get immutable(iam, 'dicom', dose id))
    img = rt types.image 3d() img.from_json(img_data)
    img2 = img.expand data()vtk.write vtk image3('E:/dicom/dose.vtk', img2)
```
## **decimal\_logging**

The *decimal logging* module provides formatted and detailed output window messages and file logging.

The following settings are available in the decimal\_logging.py file: **display\_timestamps:** display timestamps in the output window/logfile **display types:** display message types (e.g. debug, data, alert) in the output window/logfile **log\_file:** sets the logfile name and location

### **Debugging**

When debugging, use the dl.debug() function and set the *isDebug* flag in the decimal logging library to True. This toggles on the output for each of the dl.debug calls. By default we keep debugging off, but it can be turned on as needed.

#### **Other Flags**

The following image shows the logging settings for each message type as:

- 1. Timestamps =  $True$ ; Types =  $True$
- 2. Timestamps =  $False$ ; Types = True
- 3. Timestamps =  $False$ ; Types =  $False$ 
	- data

#### **File Logging**

The decimal logging library also provides simple file logging. The log file variable at the top of the library sets the log file. By using any of the following functions, you can easily log data to the specified file:

- log(message)
- log\_debug\_data(message,data)
- log\_data(data)

USR-001

.decimal LLC, 121 Central Park Place,

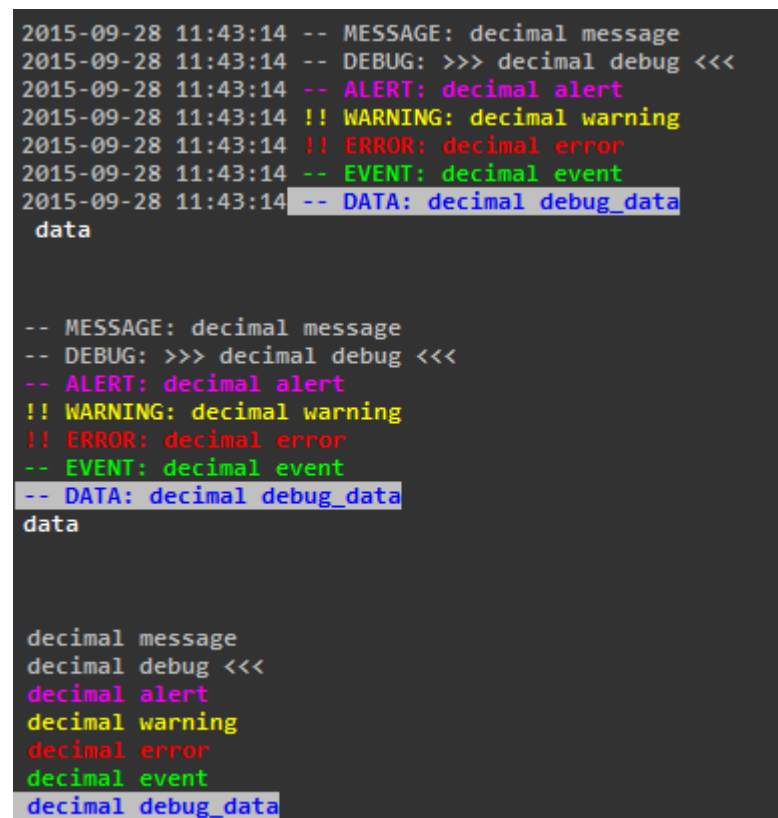

Sanford, FL. 32771

From: <https://apps.dotdecimal.com/> - **decimal App Documentation**

Permanent link: **<https://apps.dotdecimal.com/doku.php?id=dosimetry:userguide:thinknode>**

Last update: **2021/07/29 18:23**